## **KanVOD 2021**

Verze 2021 programového systému KanVOD je doplněna o některé nové funkce, některé funkce jsou upraveny. Ovládací dialogy všech funkcí a obrazové boxy (PictureBoxes) byly æ. upraveny tak aby vyhovovaly nastavení "Max/min/zoom" pro všechny typy obrazovek.

Dále byl doplněn seznam volitelných výrobců prefabrikovaných dílců o nové výrobce. Kreslení skladby šachet pod CADy upraveno tak, aby se, volitelně, kreslila skladba šachty jednotlivě nebo skladba všech šachet najednou.

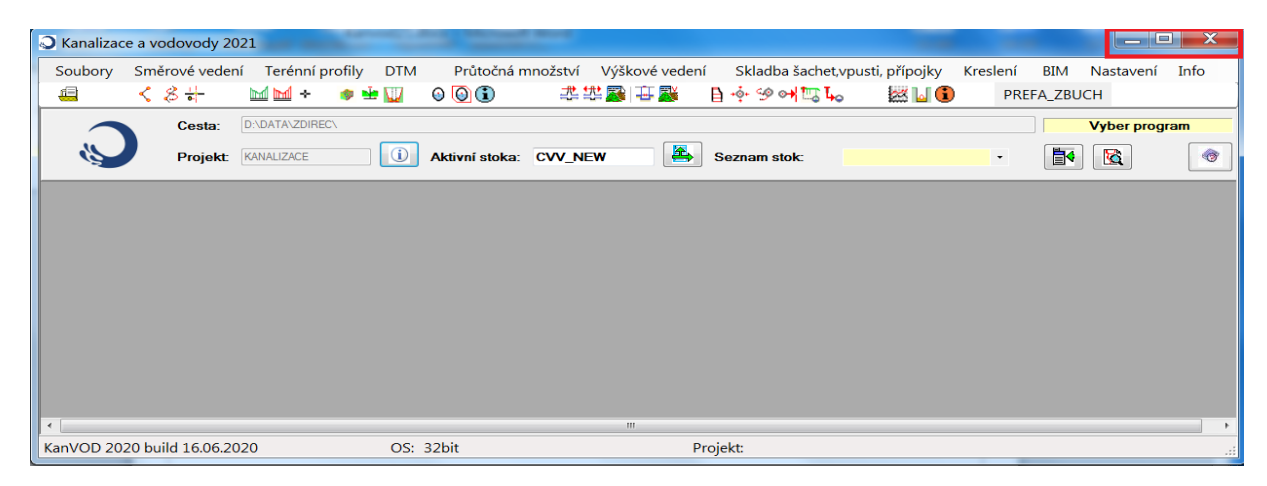

Cely systém byl zrevidován vzhledem k novým požadavkům na řešení detailů vyžadovaných při exportu modelu stok a vodovodů do formátu BIM /IFC a systém byl doplněn o tuto možnost.

 $\blacksquare$   $\blacksquare$   $\blacksquare$ Po kliknutí na "Export IFC souboru" se spustí program Kreslení BIM Nastavení Info s následujícím ovládacím panelem. **PRE** Export IFC souboru Prohlížení IFC souborů

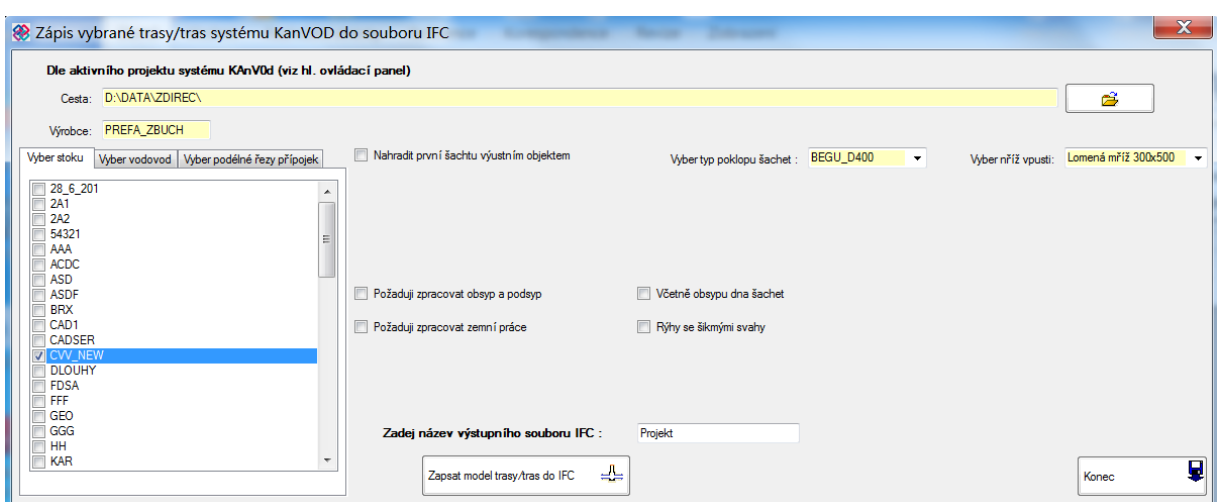

V levé části panelu se objeví nabídka všech stok a vodovodů z adresáře nastaveného aktivního projektu systému Kanvod. Tlačítkem umístěným vpravo nahoře lze vybírat stoky/vodovody i z jiných adresářů. Orientačně je zde též uveden výrobce dílců .

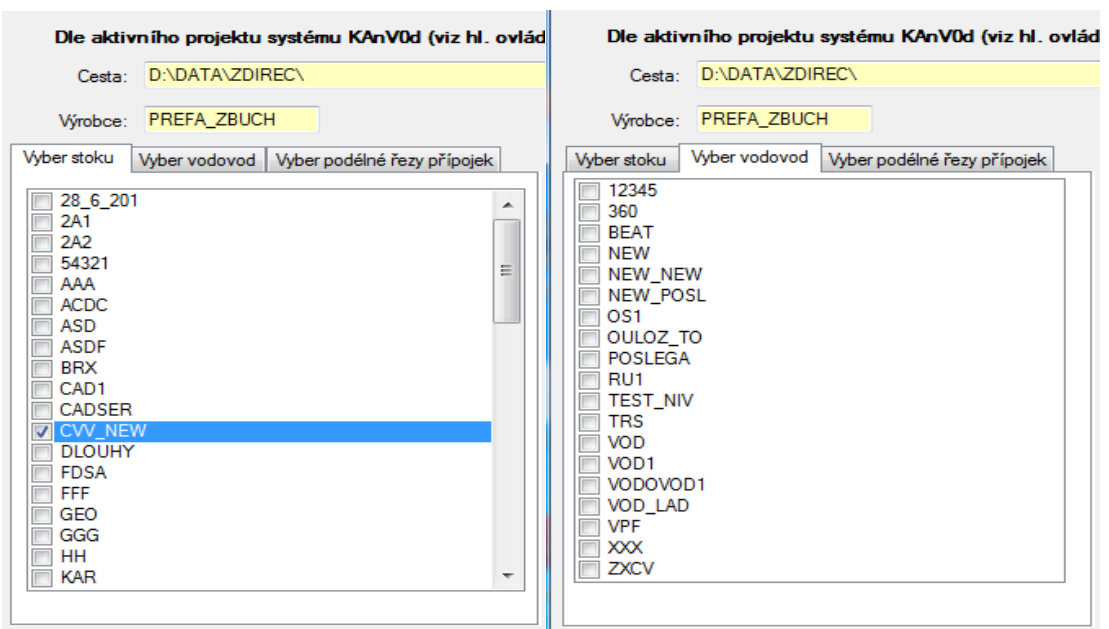

V případě že uživatel též požaduje zobrazit zemní práce přípojek, bude pojednáno dále, označí též soubory povrchů podélných řezů přípojek vpustí.

Ve střední části panelu se objeví volby, které umožňují exportovat do IFC různé sestavy dat a prvků. Ve výsledku lze u stok nahradit první šachtu stoky výustním objektem dle vzorových listů MD odbor pozemních komunikací. Příslušné parametry objektu jsou volitelné .

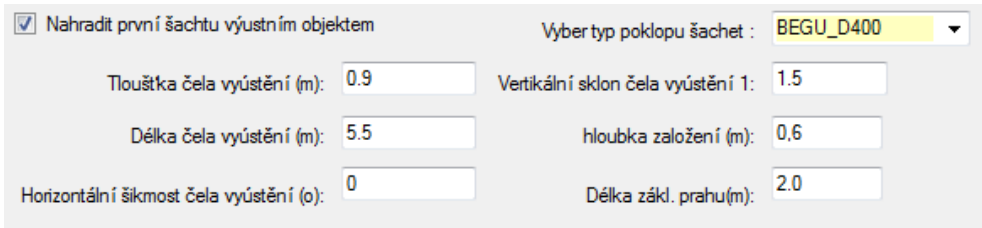

Dále je možno volit modelování obsypu a podsypu (uložení) potrubí dle projektovaného typu trub (stoky) nebo potrubí (vodovody) vše dle vzorových listů MD odbor pozemních komunikací a požadovat zpracování zemních prací s příslušnými parametry.

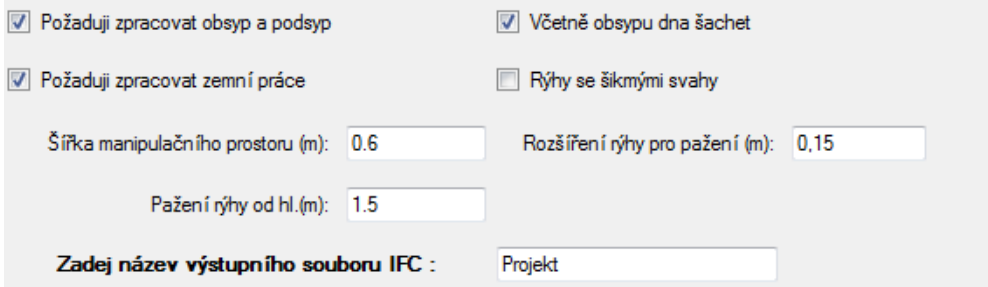

Pokud požaduje uživatel zpracování zemních prací se svislými svahy je nutno provést v systému Kanvod příslušnou funkcí výpočet kubatur zemních prací . Pokud požaduje uživatel zpracování zemních prací se šikmými svahy je nutno provést v systému Kanvod příslušnou funkcí výpočet

příčných rezů . Pokud existuje v adresáři projektu soubor vpustí a jsou navrženy jejich přípojky převedou se do IFC rovněž přípojky a sestavy vpusti včetně zemních prací, pokud jsou zpracovány Kanvodem podélné řezy přípojek.

Závěrem se zvolí název výstupního souboru IFC a spustí se příslušným tlačítkem program.

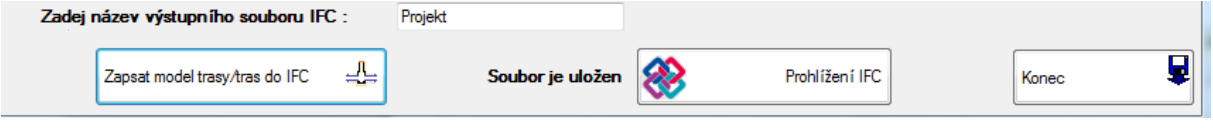

## **Ukázky IFC modelů systému Kanvod**

Odvodnění komunikace, zobrazení přípojek se zemními pracemi. (Rýhy se svislými svahy.)

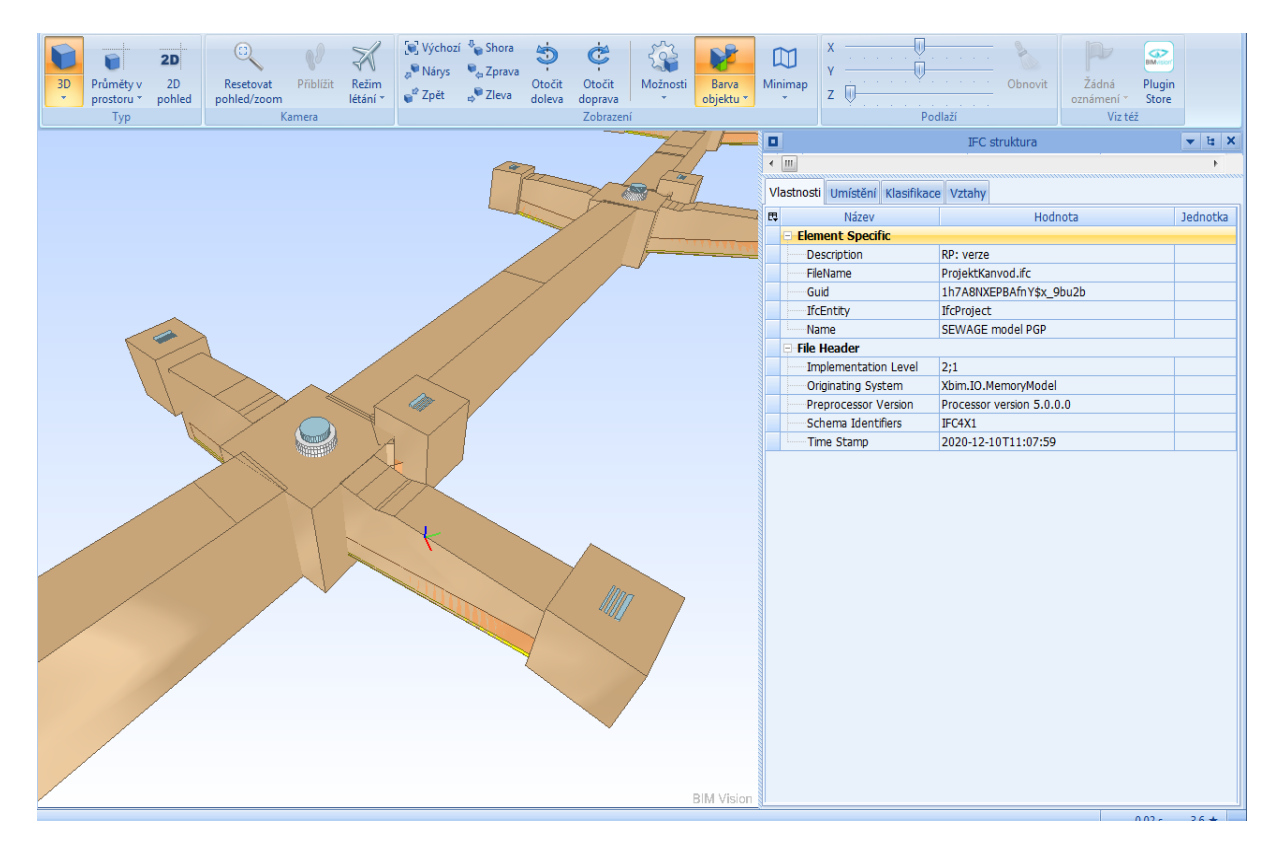

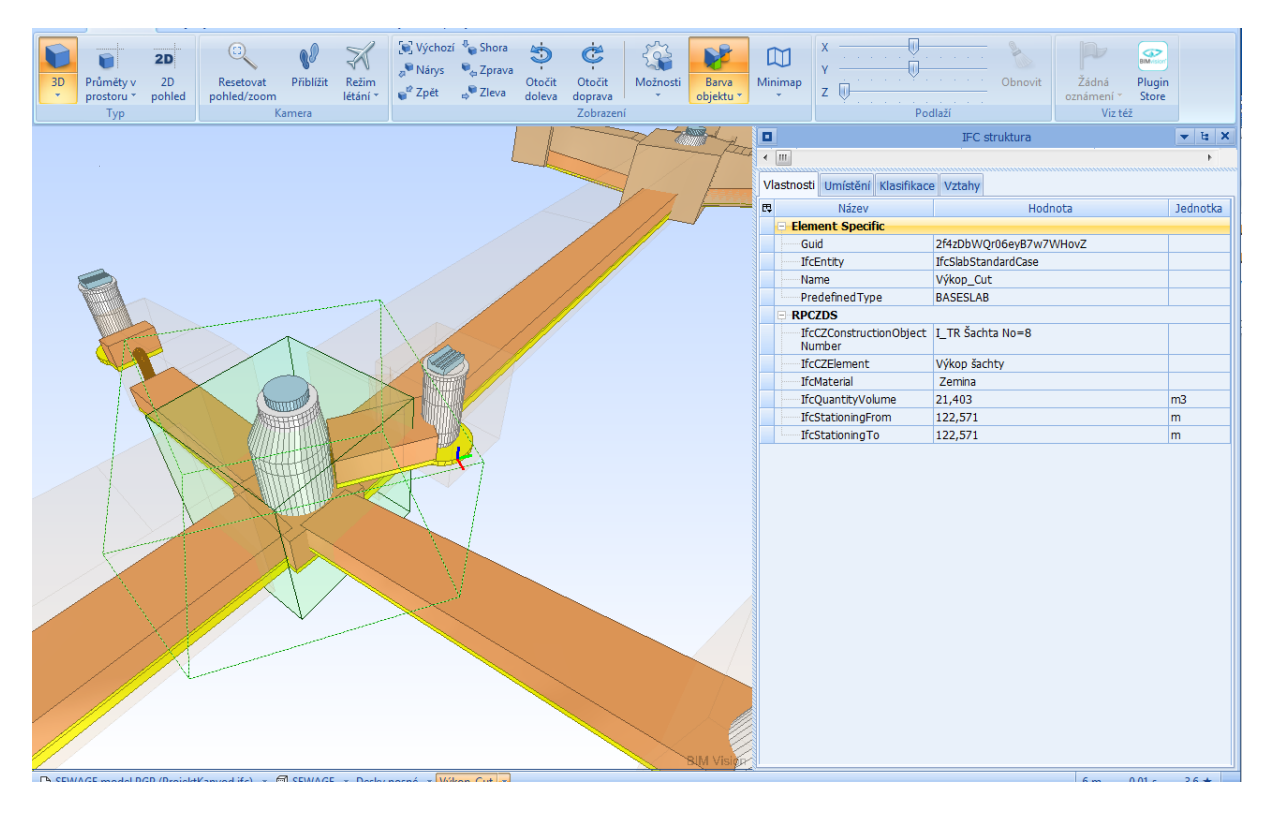

Odvodnění komunikace, zobrazení přípojek s průhlednými rýhami takže je vidět obsyp a podsyp a zvolené typy vpustí. (Rýhy se svislými svahy.)

## Dtto Po odstranění obsypu

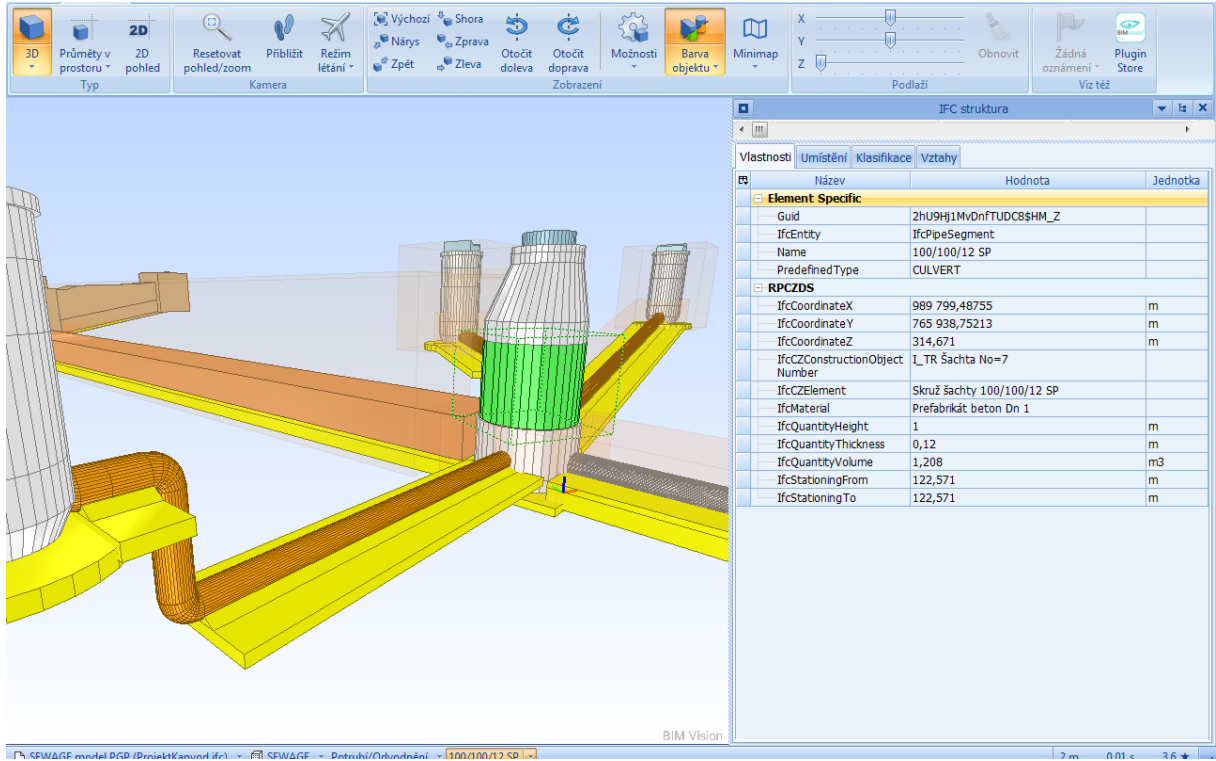

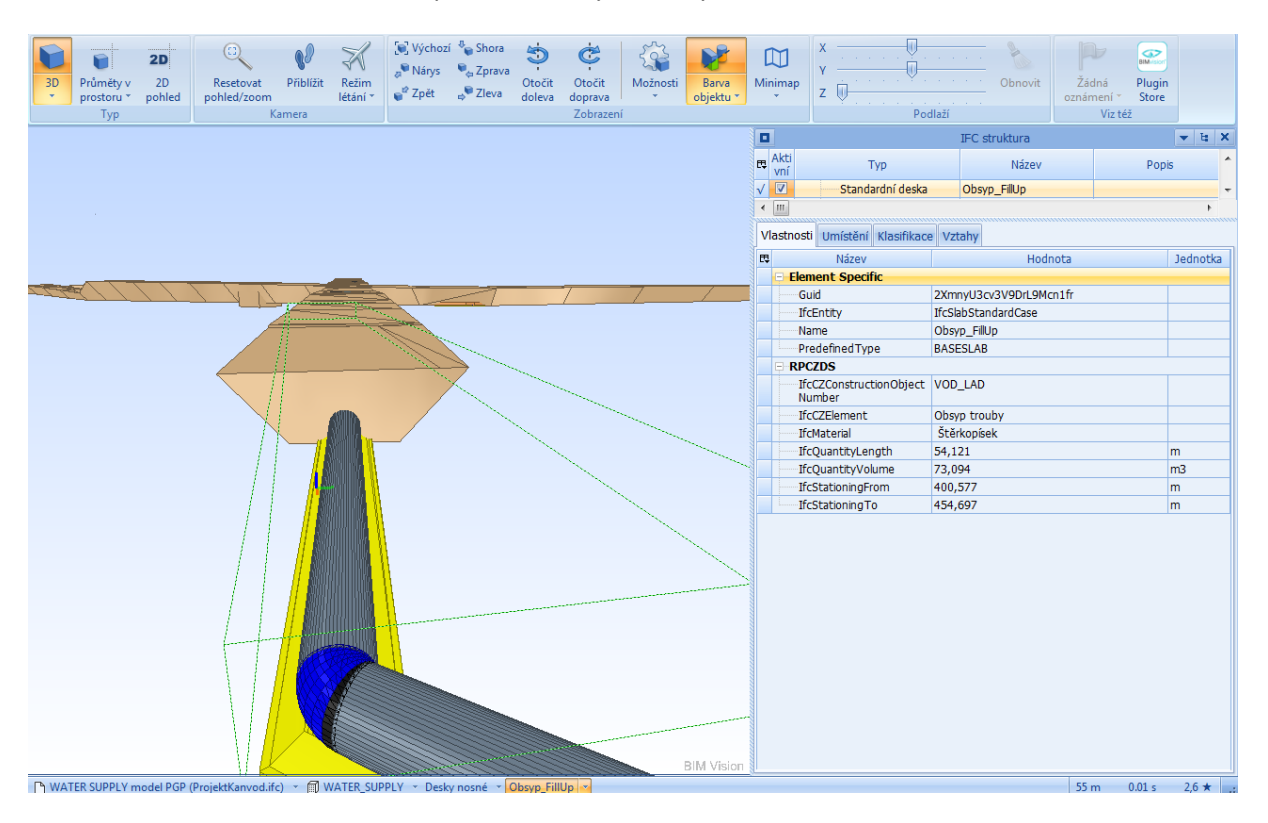

Ukázka vodovodního řadu. Zemní práce se šikmými svahy.

**Informace: [karel.jeracek@pragoprojekt.cz](mailto:karel.jeracek@pragoprojekt.cz) tel. +420 724 030 437**